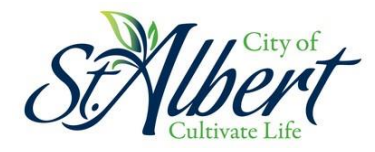

## Setting up Water Usage Threshold Limits for Email Alerts

The Usage Threshold alerts can be used to notify you of high consumption and potential leaks within your property with daily water consumption monitoring. It provides the option to set a custom daily usage limit to activate alerts. You will be notified by email should the threshold limit you set be exceeded.

To turn on alerts, log into MyCity, access your utility account, and click the 'Launch the Dashboard' button.

## **Water Usage & Alerts NEW!**

Review your historical water usage data and set usage-based email alerts (opens in a new tab).

Launch the Dashboard >

On the left-hand side of the main dashboard, click "alerts".

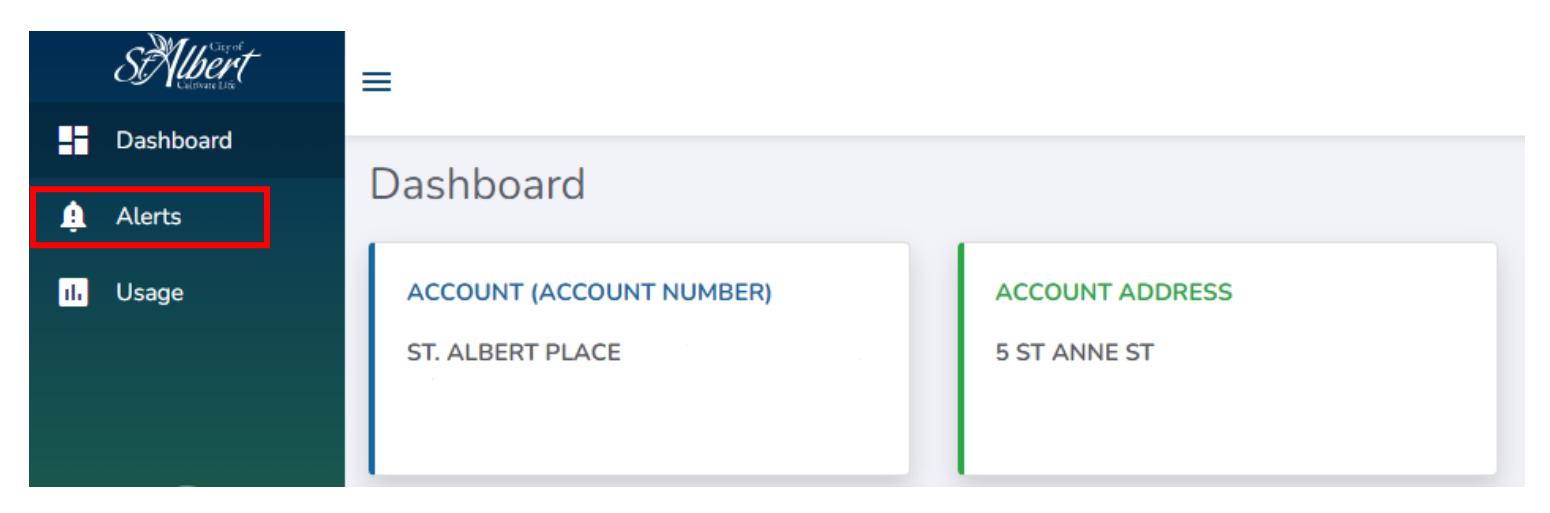

You will see the following information on your screen, use the steps below to setup your alerts.

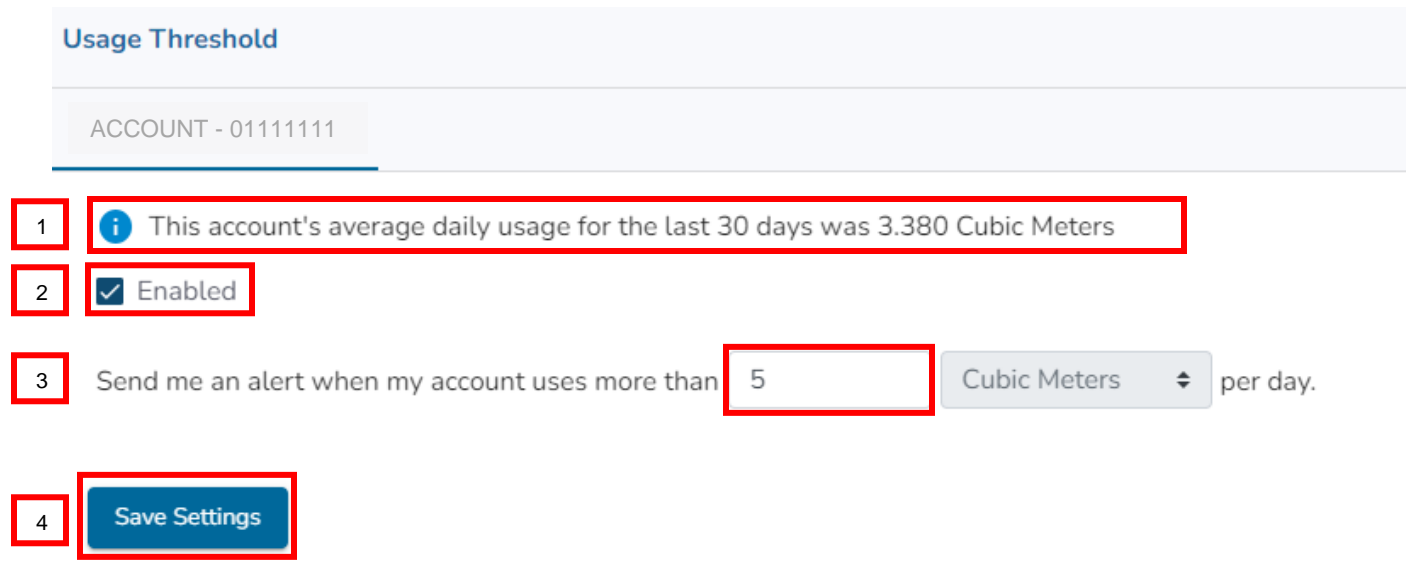

- 1. Your daily average usage over the last 30 days.
	- Use this information to accurately set your thresholds. You will want the threshold to be *higher* than your average consumption to avoid unnecessary alerts.
- 2. Click the Enabled button to turn on alerts.
- 3. In the available space, enter the threshold amount of **daily** usage you want to be alerted to.
- 4. Click 'Save Settings' to save your changes.

Once the settings have been saved, you will begin receiving email alerts when your daily consumption surpasses the threshold you have set. These settings can be updated at any time.